## **How to view your Transfer Evaluation:**

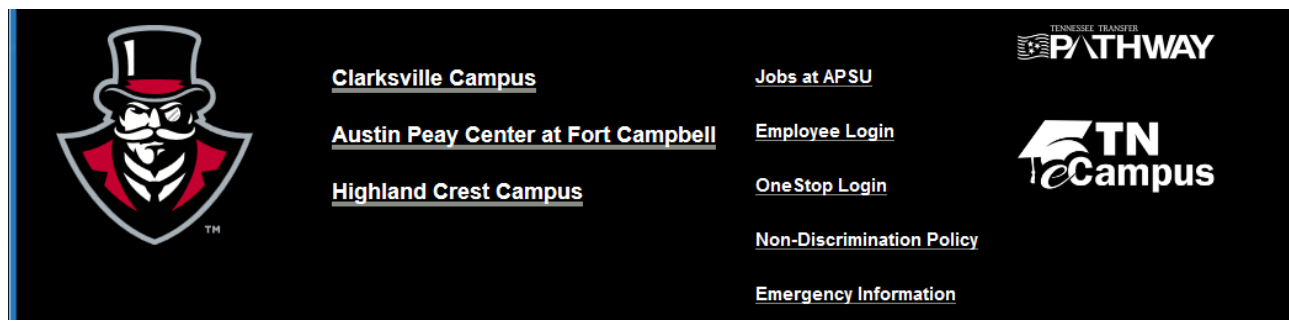

Locate the OneStop Login at the bottom of the Austin Peay State University website

## **Please follow the instructions below to Login and view your credit.**

- 1. Click on the **[OneStop](http://onestop.apsu.edu/) Login** link.
- 2. To login to your AP OneStop account you will need:
	- User Name = Available in your admissions letter. For assistance contact the Help Desk at 221-HELP
- Password = All student 6 digit OneStop PIN numbers have been reset and replaced with the default password "ApA" and the student's unique, eight-digit A number (ex. ApA01234567). This change implements a more secure password construct for students as well as eliminating separate passwords for use in OneStop, Student Wireless and Computer Lab logins.
	- Click on **Login**

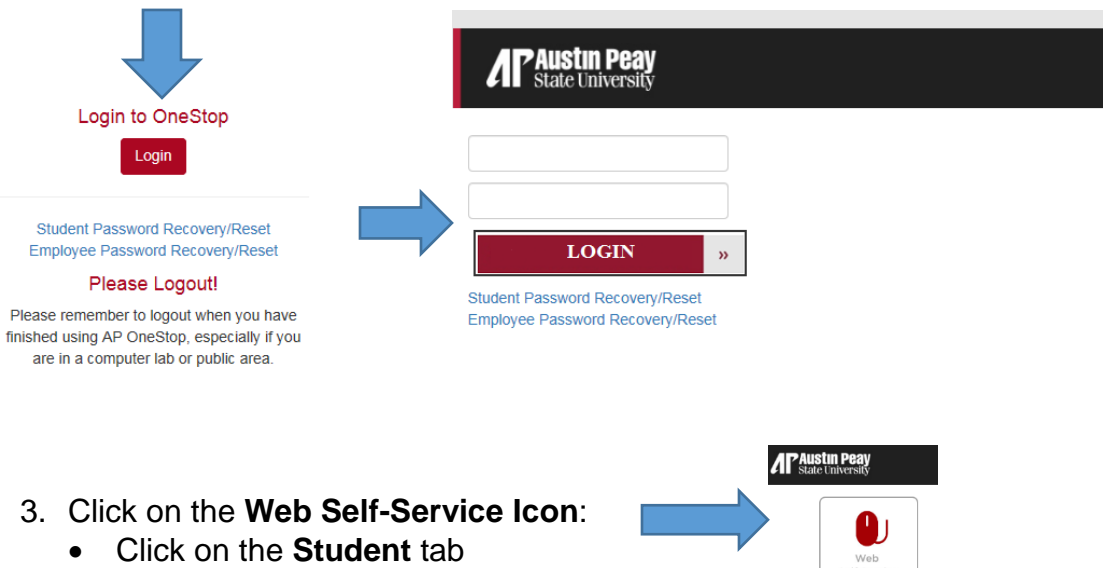

Click on the **Student Records** link

Personal Information Student Faculty Services Employee Finance Financial Aid and Veterans Affairs Information Technology Requests

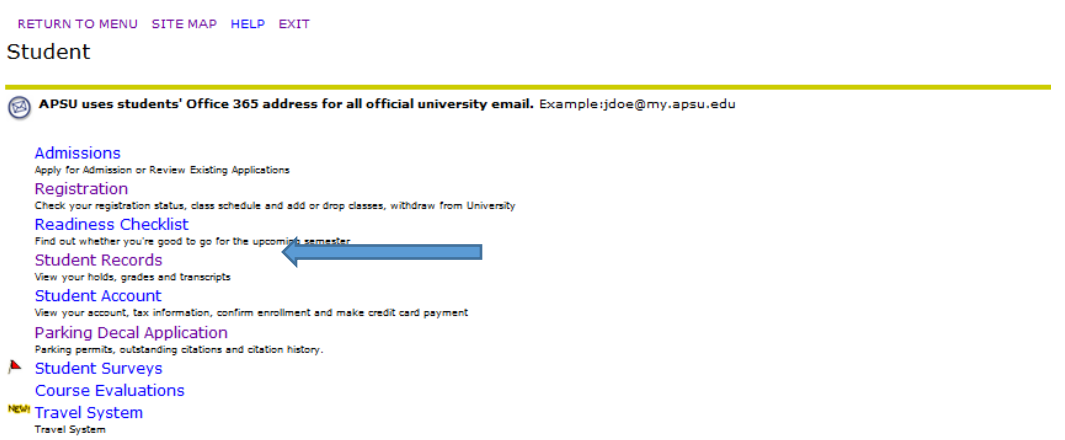

 Click on **Transfer Evaluation** link (If you are not fully admitted, you will not be able to access your Academic Transcript)

Personal Information Student Faculty Services Employee Finance Financial Aid and Veterans Affairs Information Technology Requests

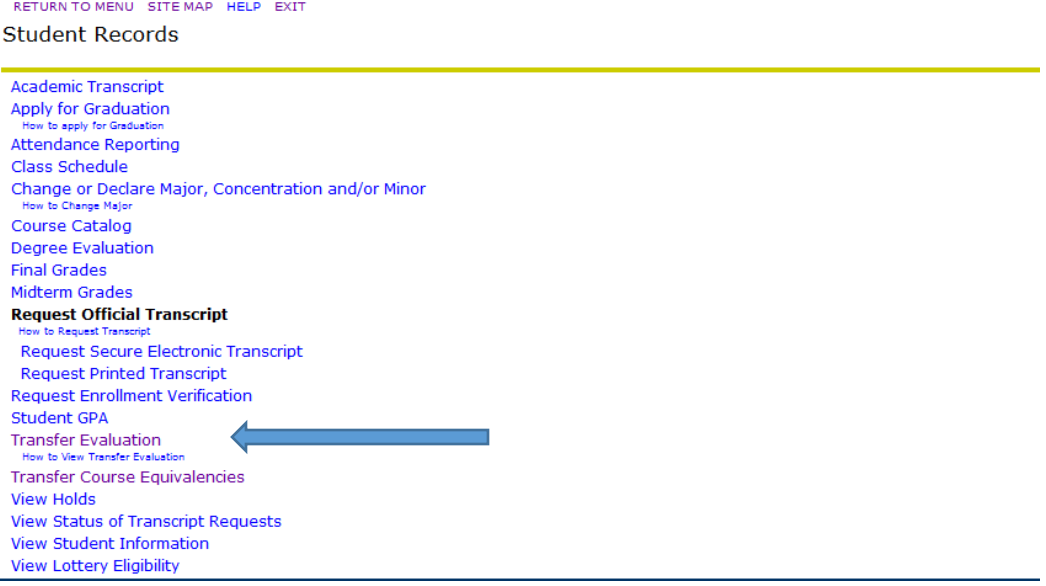

Click on the **Submit** to see all completed evaluations.

Personal Information <mark>Student |</mark> Faculty Services | Employee | Finance | Financial Aid and Veterans Affairs | Information Technology Requests |

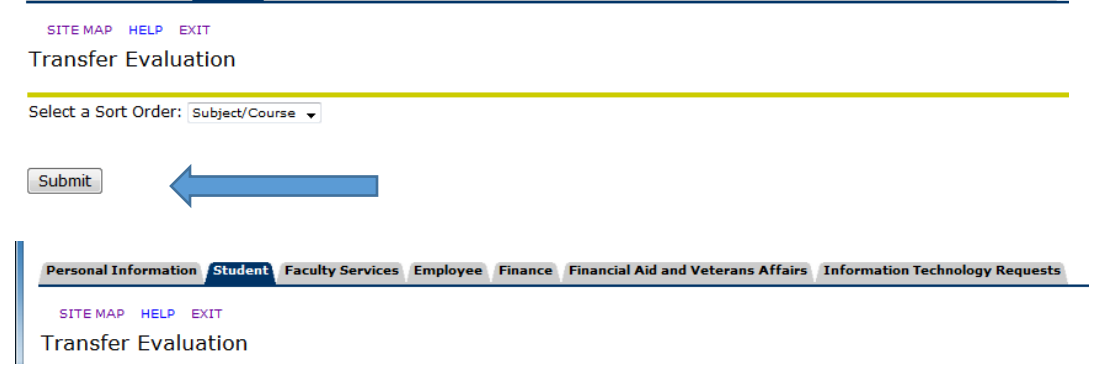

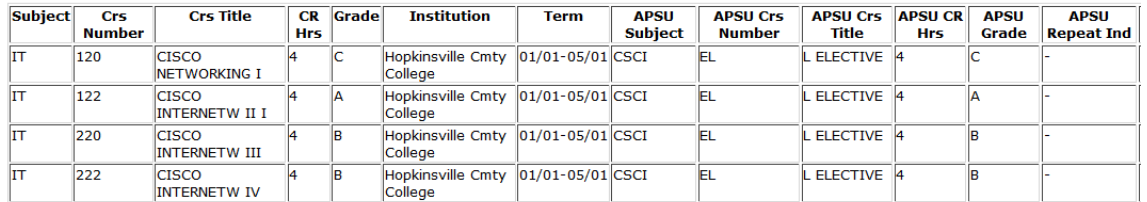

If you have questions regarding your evaluation, please contact your transcript analyst (listed below) based on your last name:

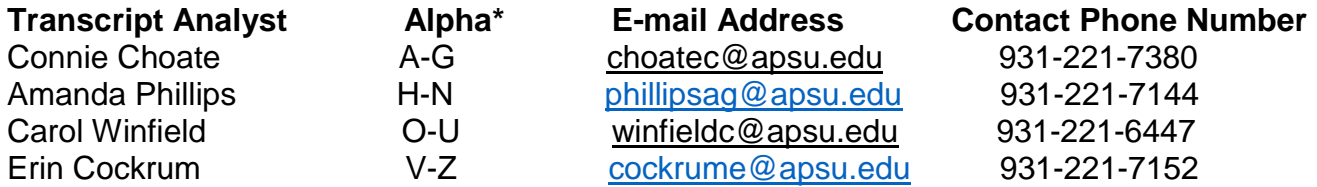

Please contact the transcript analyst responsible for processing files that begin with the first letter of your last name.

Austin Peay State University accepts foreign transcripts. We recommend that each student utilizes WES (World Education Services) or Global (Global Education Group) for credential evaluation. If you have used or are considering using another agency, please contact us to ensure that we accept the agency's credential evaluation.

If you have earned credit at a non-regionally accredited institution and would like to petition to receive credit for course work from that institution, please complete the appropriate sections of the **[Application for Transfer Credit from a Non-Regionally Accredited Institution of Higher](http://www.apsu.edu/registrar/files/Non-regionally_accredited.pdf)  [Learning](http://www.apsu.edu/registrar/files/Non-regionally_accredited.pdf)** and return to the appropriate academic department chair. If approved by the academic chair and dean, the form will then be forwarded to the Office of the Registrar for processing.